# **EES SetCon Functions**

# **Frontpanel**

To choose a function for each of the SetCons faders (and the two swell-pedal inputs) press it's coresponding program button.

To select one of the items to change, use the Select ( Auswahl ) push-button to light up the corresponding LED.

#### The items are:

**Kanal 1-16** to choose the MIDI channel for the fader selected by the Faderchannel push-button.

**Befehl** to choose the command for the selected Faderchannel. **Nummer** to select the Controller number respectively the

controllernumbers, volumechannels (05R) or O2R faders.

**Kombination** to select the combination of faders to build groups with a master-fader ( Fader 9, or a swell pedal: Schweller 1 or Schweller 2 ). **Funktion** to select the function of data received by the SetCon MIDI In.

By pressing a Faderchannel push-button, the value of the selected item of this channel can be changed by moving the data entry - Fader9/DE. The range of values depends on the selected item by the **Auswahl** push-button.

There are three lists printed on the SetCon Frontpanel.

The leftmost list - **Befehl** - shows the kind of data the selected Faderchannel will produce:

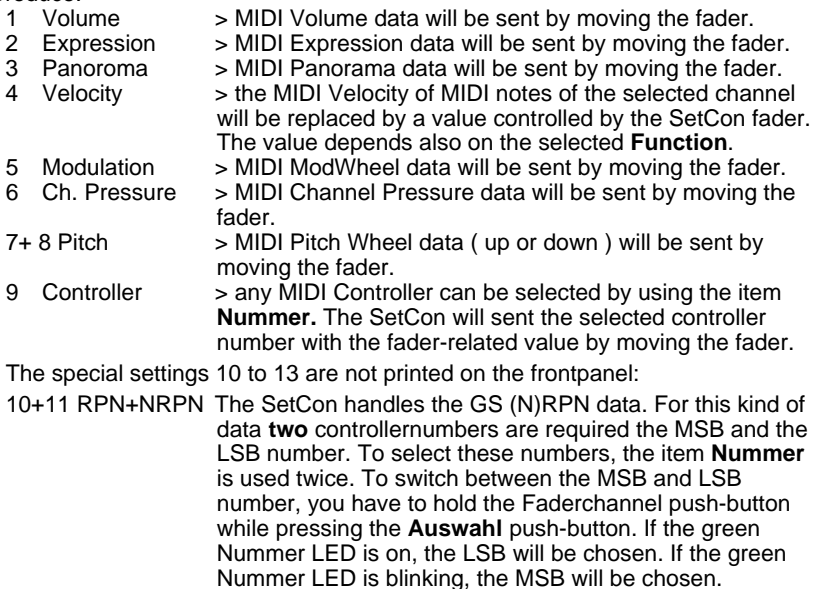

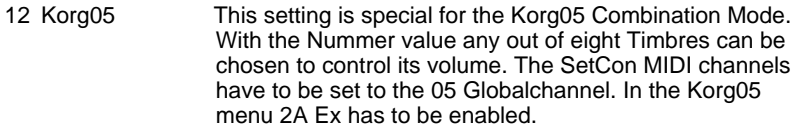

13 Yamaha 02R This setting is specialised for the Yamaha 02R. The SetCon will send the special SxsEx data required by the 02R. The SetCon MIDI channels have to be set to the 02R Globalchannel. With **Nummer** any of the 02R functions out of the following list can be selected.

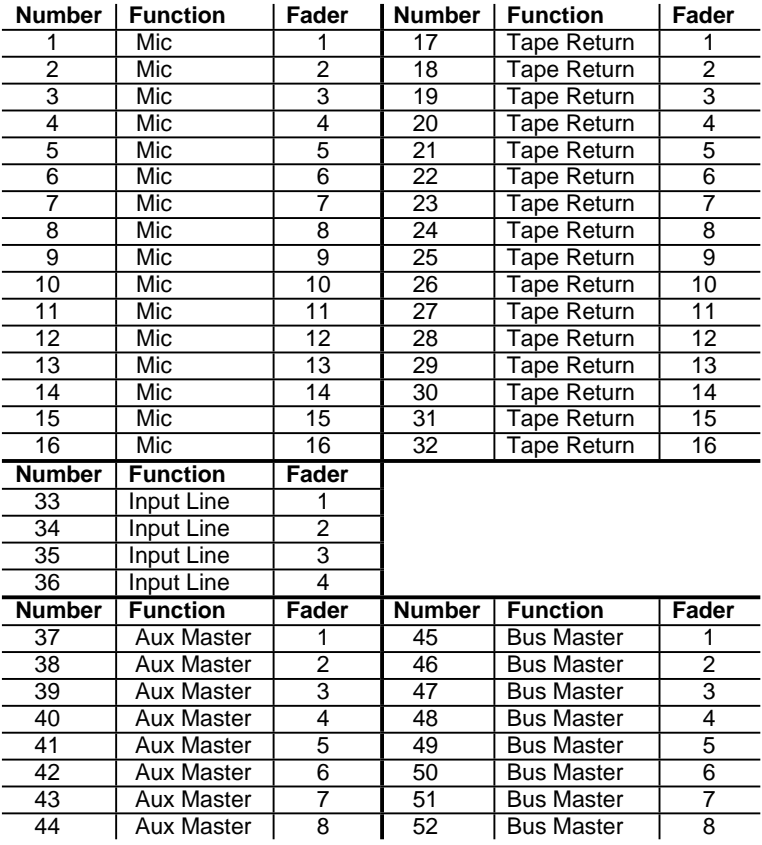

### **Kombination**

Combination mode allows you to build groups of faders. Any of the faders 1 to 9 can be assigned to swellpedals 1 or 2. Any of the faders 1 to 8 can be assigned to the fader 9. If any fader is assigned to fader 9, fader 9 only acts as a masterfader!

By moving the swellpedal, all assigned faders will send their values, depending on its individual fader position.

- 
- 1 Solo > There is no assignment.
- 2 Schweller  $1 \rightarrow$  The fader is assigned to swellpedal 1.
- 3 Schweller 2 > The fader is assigned to swellpedal 2.
- 4 Regler 9 > The fader is assigned to fader 9/DE.

#### **Funktion**

The selected function gives you the method of how the SetCon will react to its MIDI In data. Normally all data from MIDI In 1 will be sent thru. The note data from MIDI In 2 will be filtered. So it is possible to make a MIDI "cross-connection" with a keyboard without getting MIDI drones. This is helpful to get MIDI data from the Keyboard for function 3 and 4.

1 In Filter > The kind of MIDI In data selected by a SetCon fader will be filtered, e.g. if Faderchannel 1 is set to Volume on MIDI channel 1 and its function is set to 1, the MIDI In volume on channel 1 will be filtered. 2 In Thru  $\Rightarrow$  The selected MIDI In data will be sent thru and the Faderchannel LED of the Faderchannel with the same data selected will blink, because the position of the fader represents **not** the valid value. By moving the fader the LED will switch of.  $3+4$  Relativ  $\Rightarrow$  In this settings the MIDI In data will be multiplied with the current fader data and sent. So the value depends on the MIDI In data **and** the fader position. If there is any valid MIDI data for a Faderchannel, the Faderchannel LED will light up. With Relativ+ selected, the value is able to become higher than the fader position represents.

# **Connections**

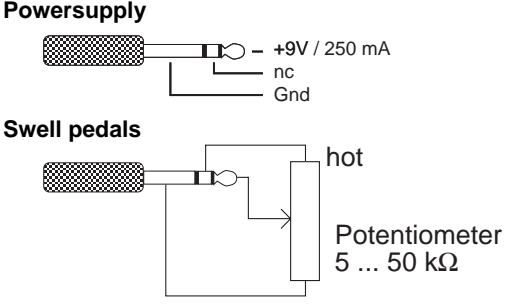

## **Presets**

The settings for the SetCon can be stored in 8 presets.

When switching the SetCon on the current presetnumber will be displayed in

the rightmost digit for a short moment e.g. preset 6 is valid  $\overline{P}E$ . To switch presets, you have to press the Faderchannelpushbutton 9/DE and on of the push-buttons 1 to 8 added. The display will show the current preset, a dash and then the new preset number. To activate the new preset, you

have to release the push-button 9 and to add the Auswahl push-button. The SetCon now will show the new current presetnumber.

ヲーゟ -86 9/DE and pushbutton 6 pushbutton 6 and Auswahl

The presets can also be switched by MIDI ( MIDI In 1 or 2 ): 1. SysEx message hexadecimal F0 63 22 01 00 0P F7

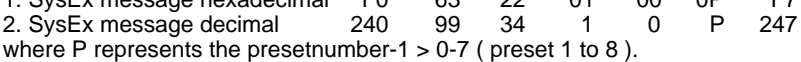

#### **SetCon Software-Version**

By holding down push-button 5 when switching the SetCon on, the display will show the SetCon version number.

#### **SetCon Re-Initialise**

By holding down push-buttons 7+8 when switching the SetCon on, the SetCon can be initialised, all presets will be reset. To start this process you have to tap the Auswahl push-button while holding down push-buttons 7+8. The SetCon shows the initialisation by counting up the eight presets.

EES Technik für Musik Dipl. Ing. Thomas Wieschiolek Kolberger Straße 2 D - 23879 Mölln Tel: +49 (0) 4542 - 4212 Fax: - 86418 EMail info@ees-musik.de Internet: http://www.ees-musik.de